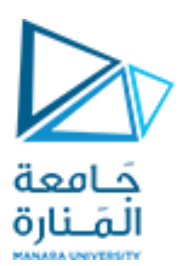

**جامعة المنارة الخاصة**

**قسم المتطلبات**

## **Computer Skills** مهارات الحاسوب

**الفصل الدراسي األول العام الدراسي 2024-2023**

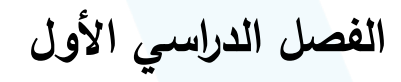

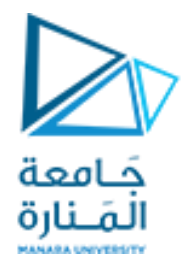

# Chapter 5: **Operating system أنظمة التشغيل**

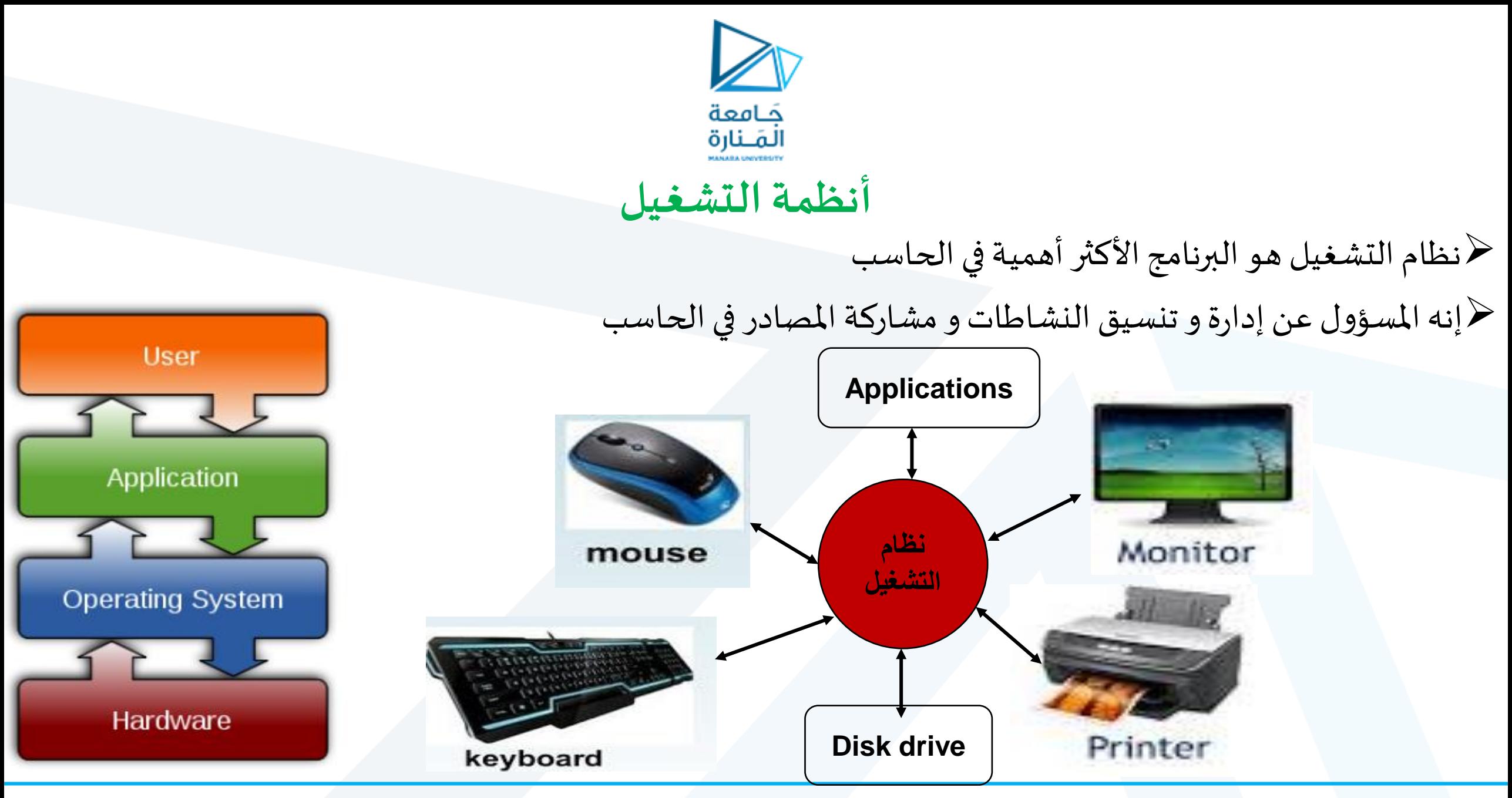

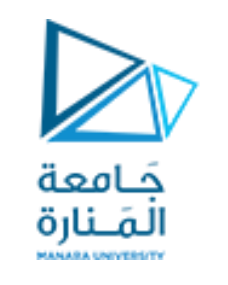

### **مهام نظام التشغيل**

- 1. تشغيل الحاسوب والإستعداد للإقلاع عبر تنفيذ الأوامر الداخلية المُخزنة في ذاكرة القراءة فقط (ROM) ومن ثم  $\mathbf{r}$ عرض معلومات المكونات المادية للحاسب فور تشغيله.
	- 2. إظهار واجهة المُستخدم والاستعداد لاستقبال أو إدخال الأوامر ومعالجتها وإخراج ناتج المعالجة للمستخدم.  $\mathbf{r}$ 
		- **.3 تنظيم عمل الذاكرة**: عبرتخصيص مناطق محددةمن الذاكرة RAM الالزمةلكل برنامج قيد التشغيل.
			- **.4 تنظيم وسائط التخزين:** يخزن ويستردامللفاتمن القرص الصلبوأجهزة التخزين األخرى.
		- 5. إدارة الملفات: يتذكر أسماء ومواقع الملفات و يتتبع المساحات الفارغة من أجل تخزين الملفات الجديدة.
- **.6 تنظيم عمل الطرفيات:** تفحص وحدات اإلدخال واإلخراج املوصولةبالحاسبوالتأكد من سالمة عملها(فورالتشغيل(. والتحكم بنقل البيانات بسلاسة بين الحاسب والموارد الطرفية.
	- ֦֧֦֧֦֧<u>֓</u> 7. إجراء عمليات المر اقبة الدورية و التنبيه لوجود أي خطأ في أي مكوّن من مكونات الحاسب المادية.

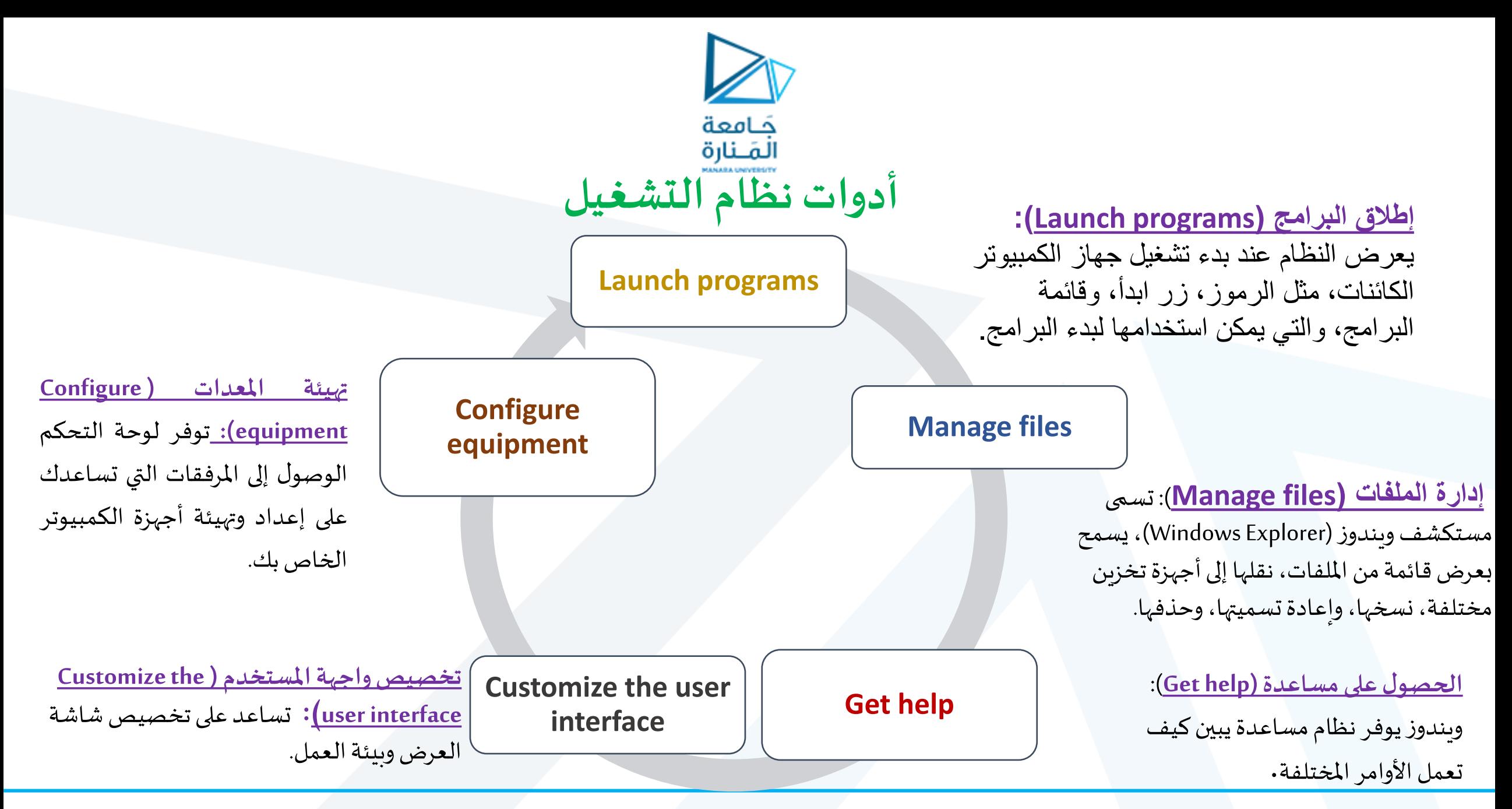

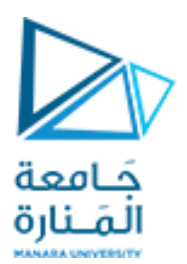

## **كيف يقلع الحاسب )Process Boot)؟ (1/2)**

➢ **ستةأحداث رئيسيةتحدث أثناء عمليةالتمهيد )مرتبةبالتسلسل(:**

**.1 رفع الطاقة)up Power):**

عند تشغيل مفتاح الطاقة يضيء ضوء الطاقة، وتوزع الطاقة على الدارات الحاسوبية.

- **.2 بدء برنامج التمهيد)program boot Start):** يبدأ املعالجتنفيذ bootstrap الذي يخزن فيROM.
	- **:)on self-test( الذاتي اإلختبار .3**

يجري الكمبيوتر اختبارات لمكونات النظام.

**:)Identify peripheral devices(األجهزةالطرفية تحديد .4** يحدد الكمبيوتر الأجهزة التي يتم توصيلها والتحقق من إعداداتها.

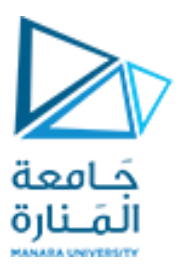

## **كيف يقلع الحاسب )Process Boot)؟ (2/2)**

➢ **ستةأحداث رئيسيةتحدث أثناء عمليةالتمهيد )مرتبةبالتسلسل(:**

**.5 تحميل نظام التشغيل )system operating Load):**

ينسخنظام التشغيل من القرصالثابتإلىذاكرةالوصول العشوائيRAM.

**:)Check configuration and customization(التهيئةوالتخصيص من التحقق .6**

يقرأ المعالج بيانات التهيئة وبنفذ إجراءات بدء التشغيل المخصصة المحددة من قبل المستخدم.

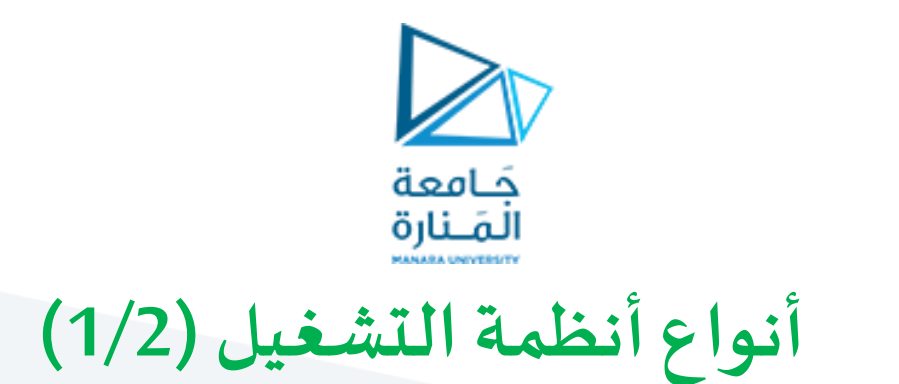

➢ **نظام الزمن الحقيقي )time-Real)** نظام يهدف إلى تنفيذ تطبيقات الزمن الحقيقي أي يعطي استجابة لحظية للدخل

➢ **نظام وحيد املستخدم)user-Single)**

نظام يسمح لمستخدم واحد فقط بالوصول إلى الحاسب في كل مرة

➢ **نظام متعدد املستخدمين) user-Multi)**

نظام يسمح لعدة مستخدمين بالوصول إلى الحاسب في الوقت نفسه

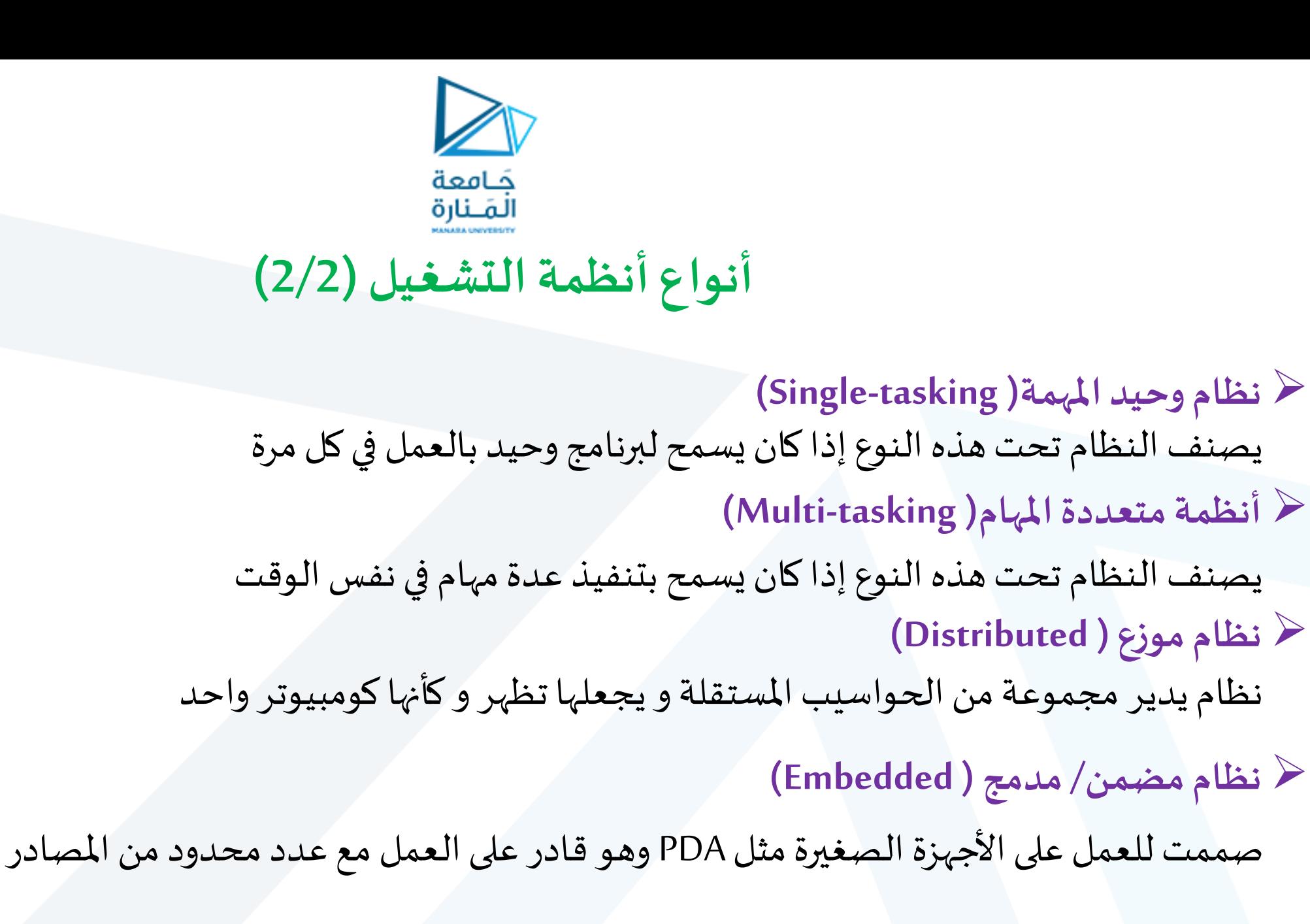

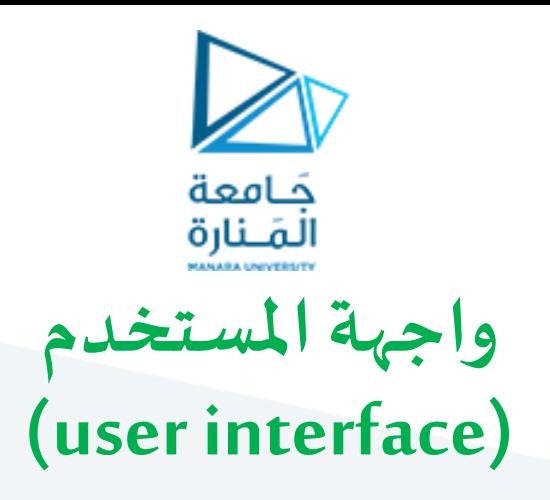

➢ **واجهة املستخدم :**

هي البرنامج الذي يتحكم باإلظهار للمستخدم عادة عن طريق شاشة الحاسوب والذي يسمح للمستخدم بالتفاعل مع النظام

➢ **أي أنها توفر الوسائل التي:**

تسمح للمستخدمين بالتعامل مع النظام **)input**) تسمح للنظام بأن يظهر تأثير تعامل املستخدمين مع النظام **(output (**

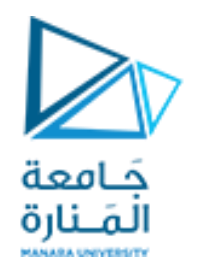

## **أنواع واجهة املستخدم (types Interface User( ) 1/2)**

- 미시

**: )command line()CLI(غيررسومية واجهة**➢ هي آلية للتفاعل مع نظام التشغيل في الحاسب أو البرمجيات عن طريق كتابة أوامر ألداءمهمة محددة

تكون عمليةاإلدخال من خالل **لوحة املفاتيح فقط**.

❖ **أمثلة على بعض التعليمات:**

| Mode<br>----                                                                        | LastWriteTime                                                       | Length Name                                                              |                                                       | الوصف                          | الأمر       |
|-------------------------------------------------------------------------------------|---------------------------------------------------------------------|--------------------------------------------------------------------------|-------------------------------------------------------|--------------------------------|-------------|
| $-8 - - -$<br>-a---<br>nannn.                                                       | 4:01 PM<br>6/1/2005<br>6/1/2005<br>$4:01$ PM<br>6/1/2006<br>4:01 PM | 11971 xhtml-lati.ent<br>4211 xhtml-special.ent<br>14085 xhtml-symbol.ent |                                                       | إظهار قائمة الملفات و المجلدات | <b>DIR</b>  |
|                                                                                     |                                                                     |                                                                          |                                                       | نسخ ملف أومجلد                 | <b>COPY</b> |
| P\$ D:\\$impleTalkSmo> echo "Hello World!".<br>Hello World!<br>PS D:\SimpleTalkSmo> |                                                                     |                                                                          |                                                       | إنشاء مجلد جديد                | <b>MD</b>   |
|                                                                                     |                                                                     |                                                                          |                                                       | مسح الشاشة                     | <b>CLS</b>  |
|                                                                                     | مثال عن CLI                                                         |                                                                          | عادة تكون <u>غير مناسبة ل</u> لمبتدئين في عالم الحاسب | خروج                           | Quit        |

X Windows PowerShell

PS D:\SimpleTalKSmo> dir c:\tenp\\*.ent

Directory: Microsoft.Power\$hell.Core\File\$ystem::C:\temp

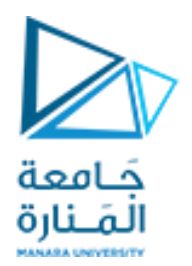

## **أنواع واجهة املستخدم (types Interface User( ) 2/2)**

**:GUI (Graphical User Interface)واجهةرسومية**➢

تسمح للمستخدمين بالتفاعل مع الحاسب عن طريق الصور أكثر من الأوامر تكون عملية الإدخال من خلال **لوحة المفاتيح** وأ**جهزة المؤشرات (**الفأرة مثلاً) المستعمر

> ❖**عناصر الواجهة الرسومية هي:** ✓ املؤشر )pointer) ✓ األيقونات(Icons(  $\sqrt{\phantom{a}}$  سطح المكتب (Desktop)

✓ النوافذ(Windows(

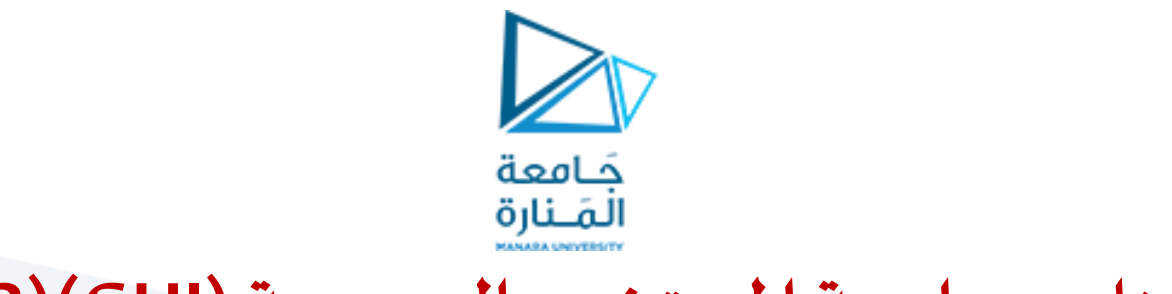

## **عناصر واجهة املستخدم الرسومية)GUI))1/2(**

➢ **املؤشر )pointer)**

رمز صغير يظهر على شاشة الإظهار و نحركه لاختيار الأهداف و التعليمات التي نريدها

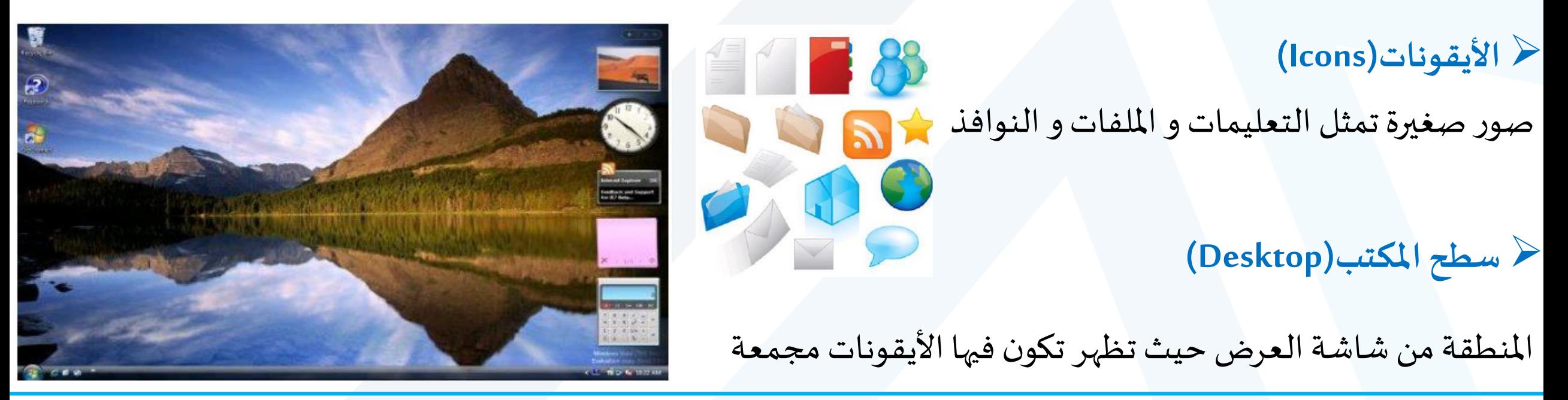

## جَـامعة المَـنارة **عناصر واجهة املستخدم الرسومية)GUI))2/2(**

- ➢ **النو افذ (Windows(**
- تستخدم لتقسيم الشاشة إلى عدة مناطق
- تستطيع في كل نافذة أن تشغل برنامج مختلف أو أن تظهر ملف مختلف
	- ➢ **القوائم(Menus(**
	- في معظم واجهـات المسـتخدم الرســومية تنفيــذ الأوامـر يكـون باختيــار إحدى االختيارات من القائمة
		- ❖ولها نوعين:
		- )Pull-down menu( منسدلة▪
			- $\bullet$  منبثقة (Pop-up menu)

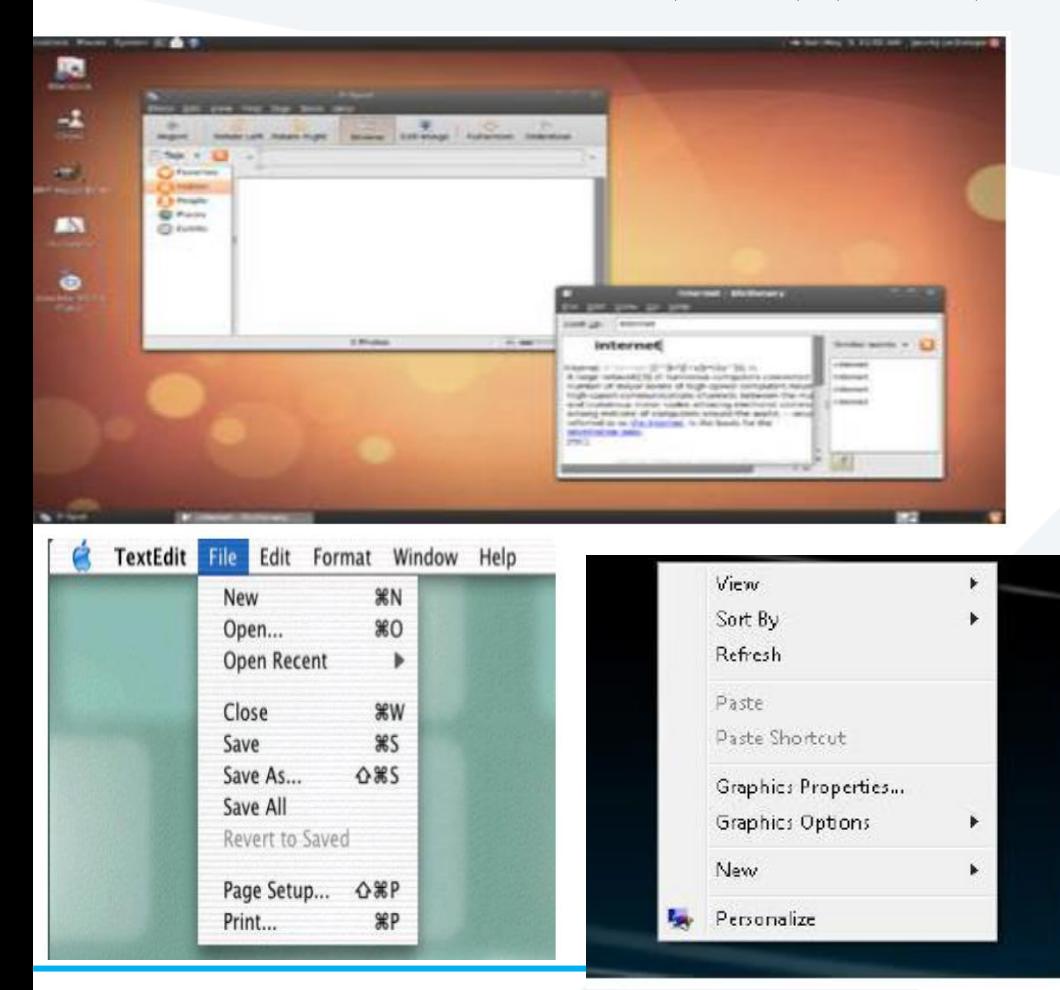

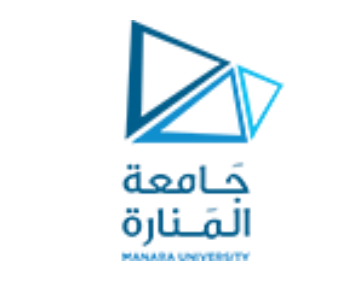

## **أمثلة عن أنظمة التشغيل**

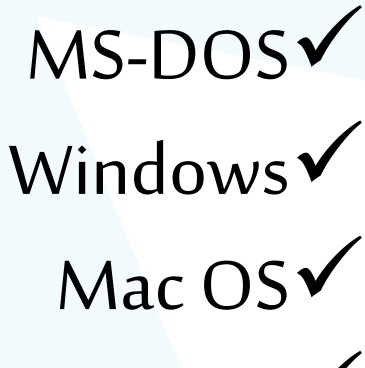

 $LinuxV$ 

Android $\checkmark$ 

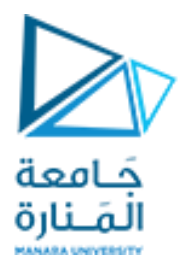

### **Microsoft Disk Operating System MS- DOS**

Microsoft(R) Windows DOS (C)Copyright Microsoft Corp 1990-2001.

C:\>nem

655360 bytes total conventional memory 655360 butes available to MS-DOS 578352 largest executable program size

4194304 bytes total EMS memory 4194304 bytes free EMS memory

19922944 bytes total contiguous extended memory 0 bytes available contiguous extended memory 15580160 bytes available XMS memory MS-DOS resident in High Memory Area

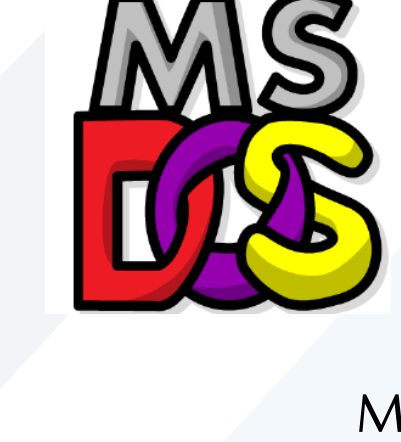

➢ يستخدم واجهة غيررسوميةCLI ➢ ال يدعم عدة مستخدمين أو عدة مهام  $\sim$  أول نسخة كانت عام (1981) MS-DOS1.0 ➢ آخر نسخة كانت عام )1995( 7.0DOS-MS

 $C:\setminus$ 

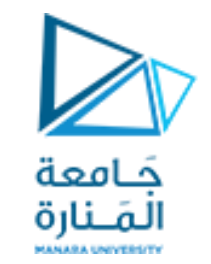

#### **Microsoft Windows**

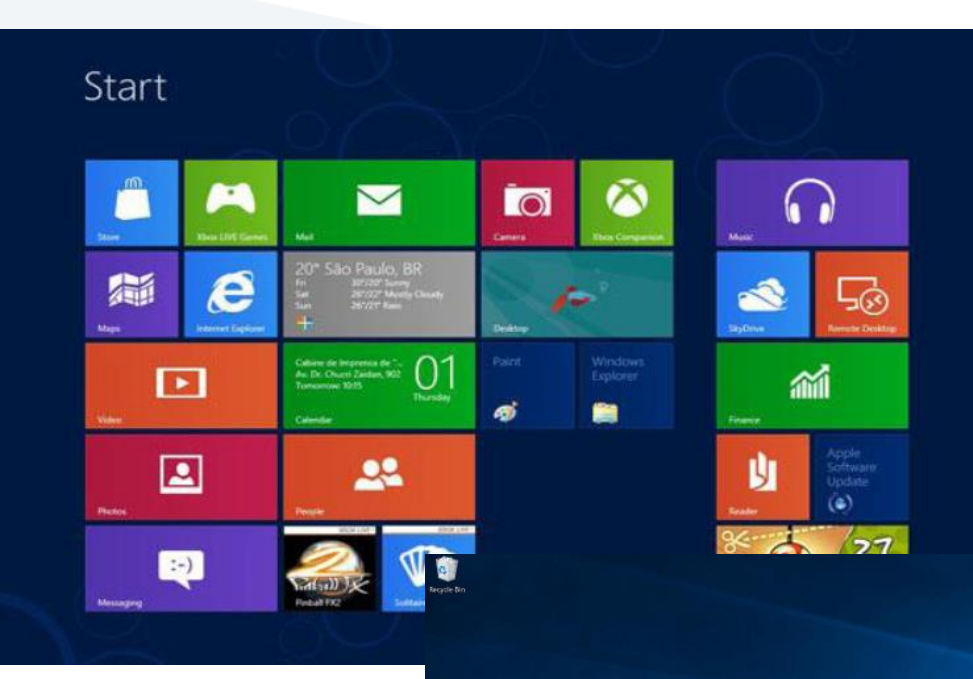

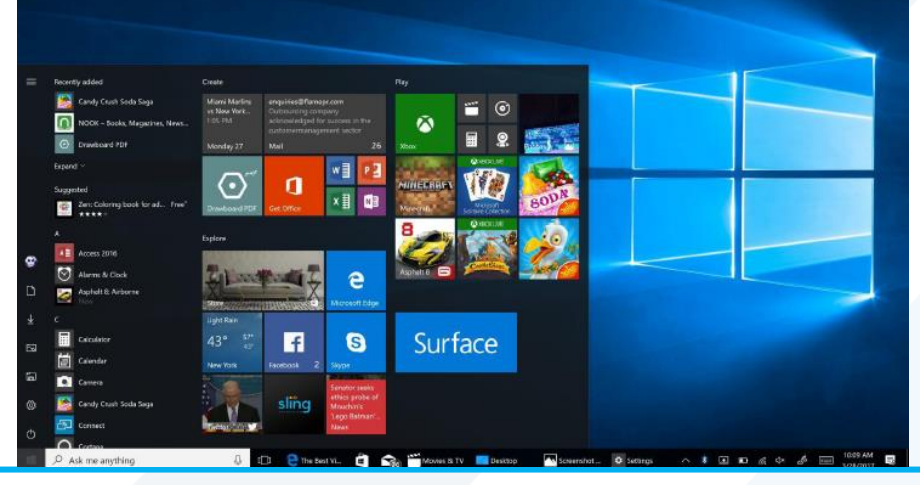

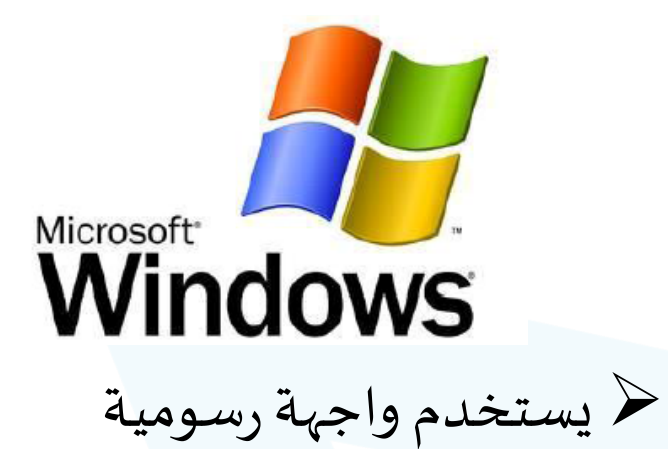

➢ يدعم عدة مستخدمين وعدة مهام

Windows1.0 (1985) مُأول نسخة كانت عام  $\blacktriangleright$ 

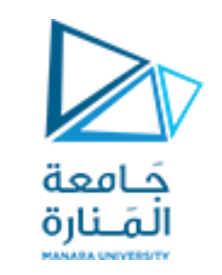

### **Microsoft Windows**

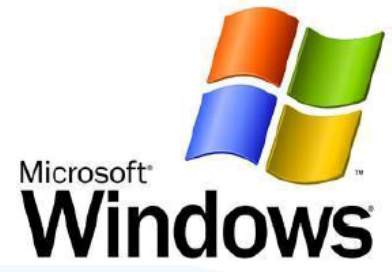

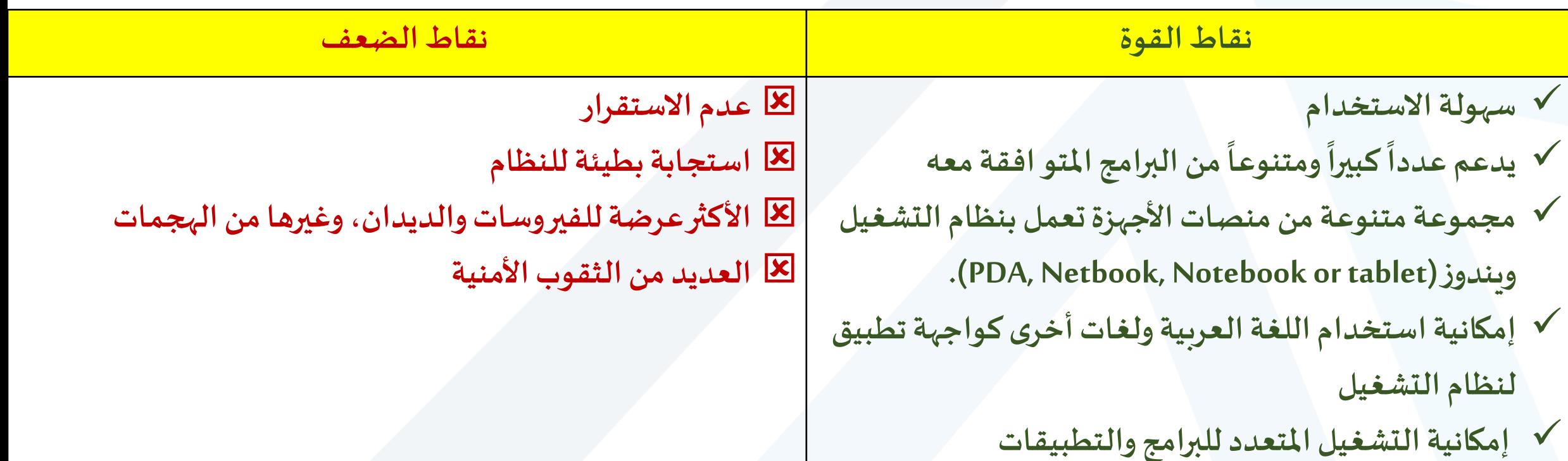

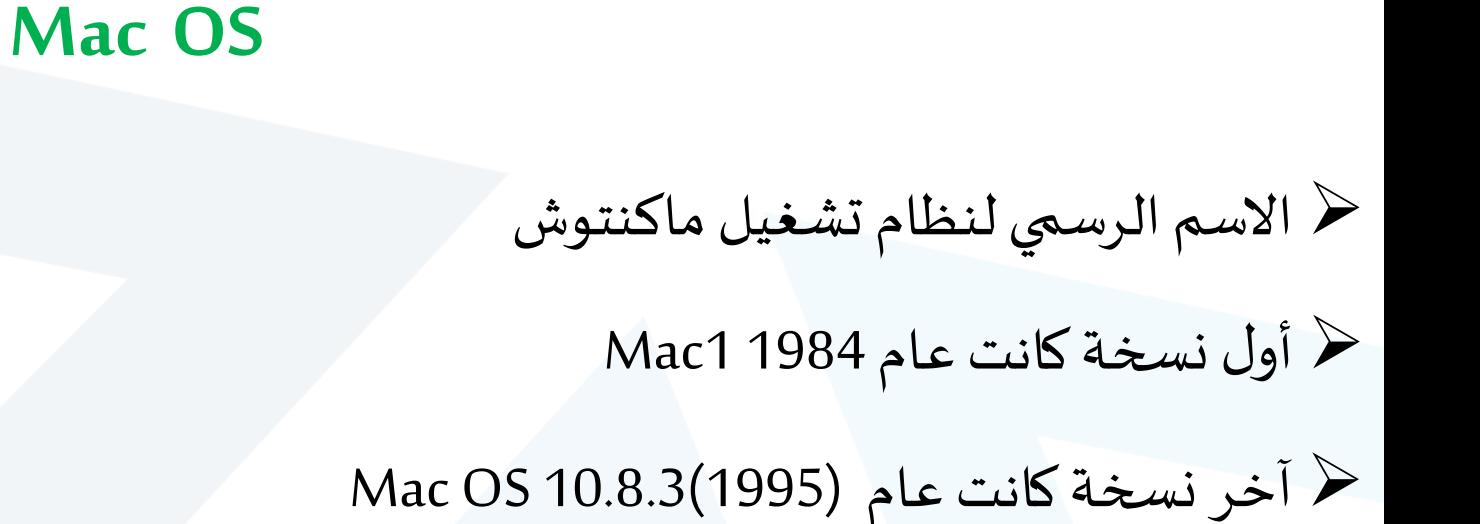

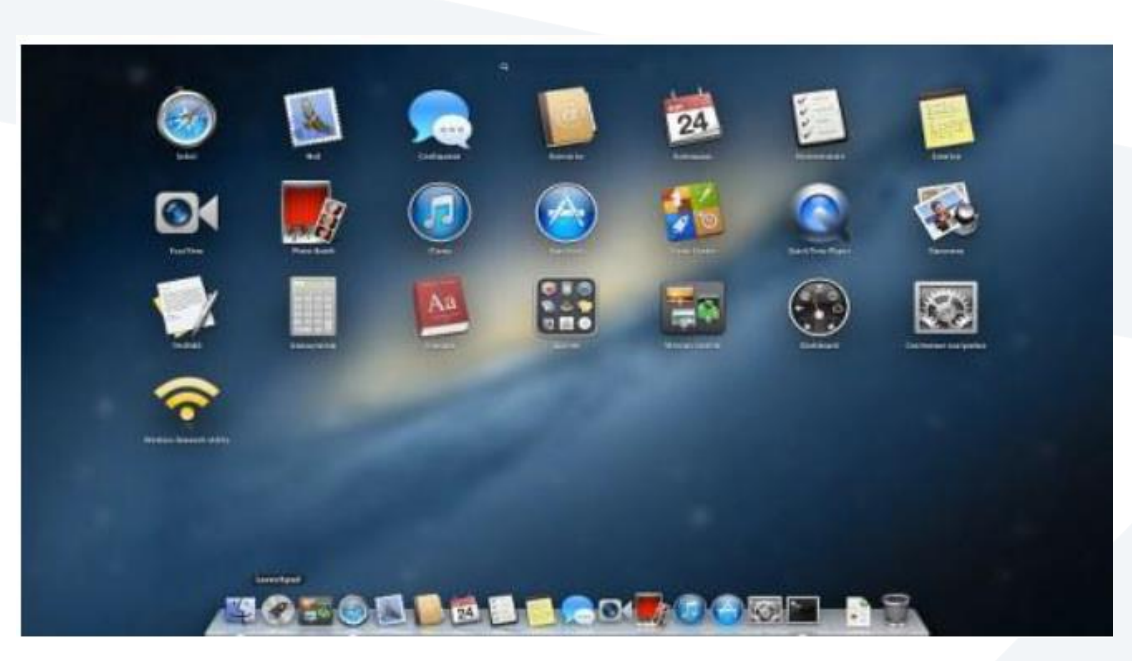

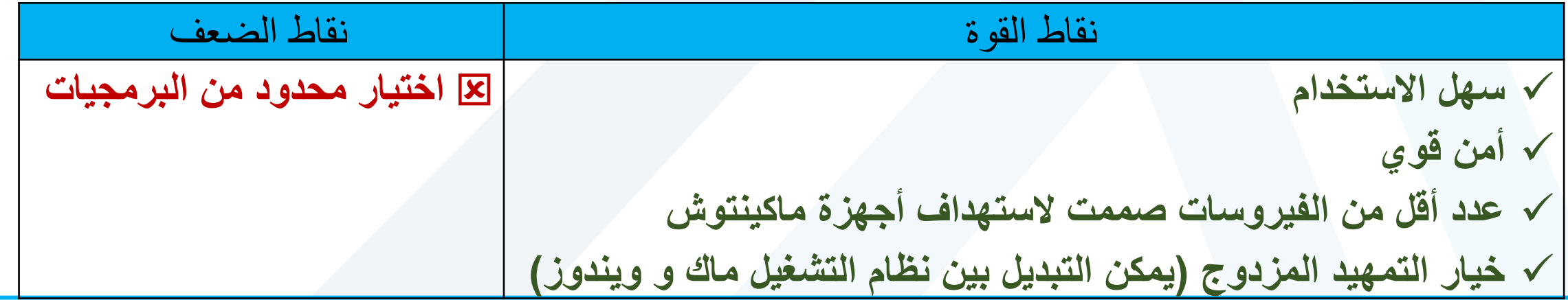

جَـامعة الملنارة

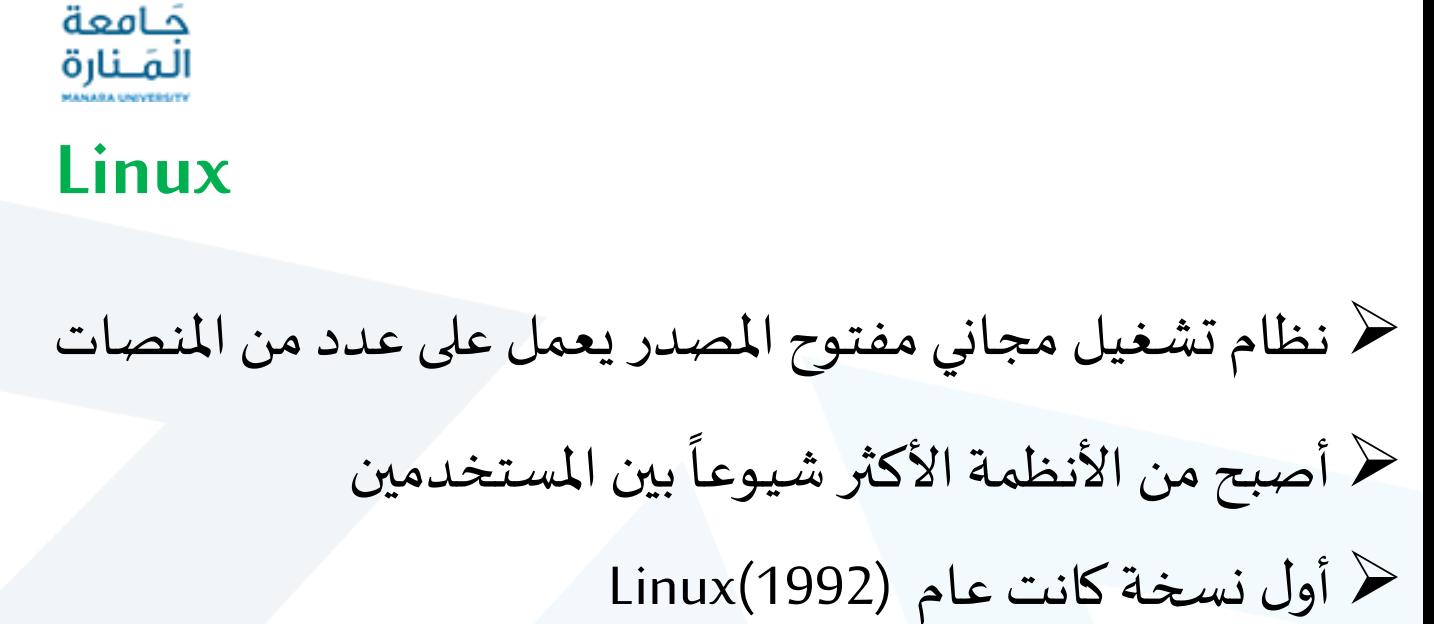

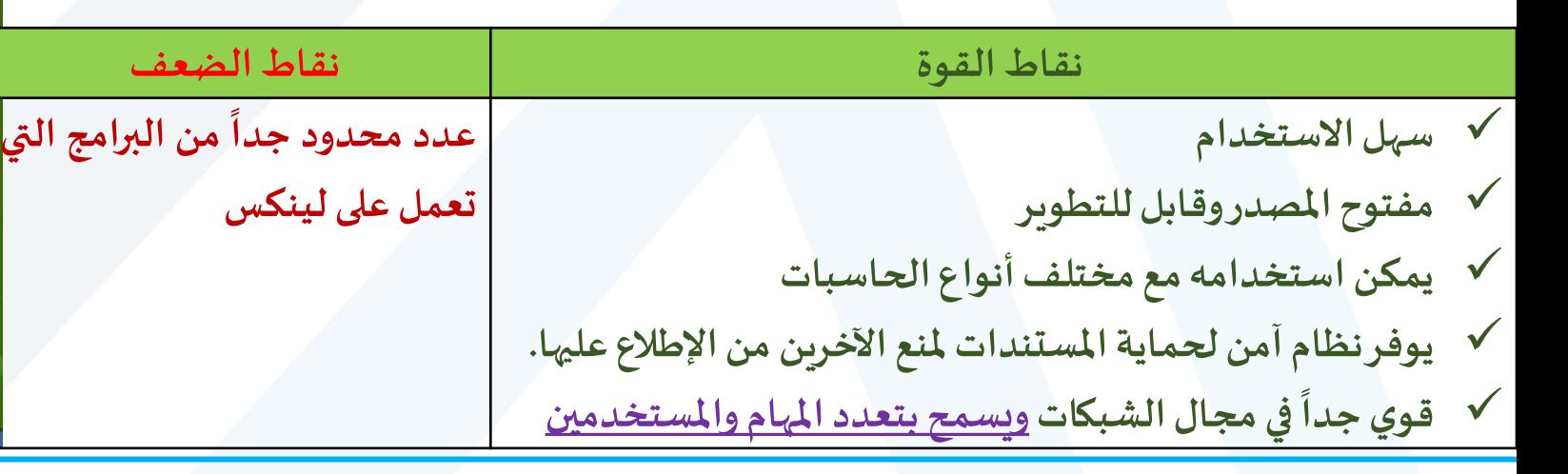

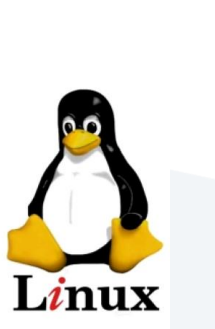

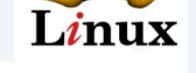

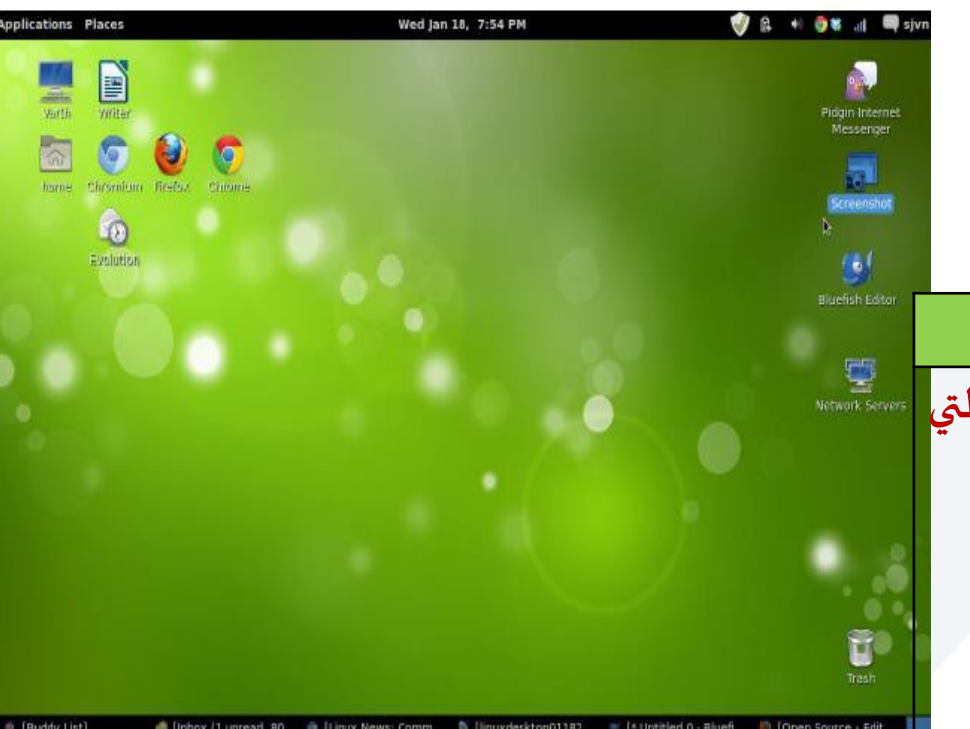

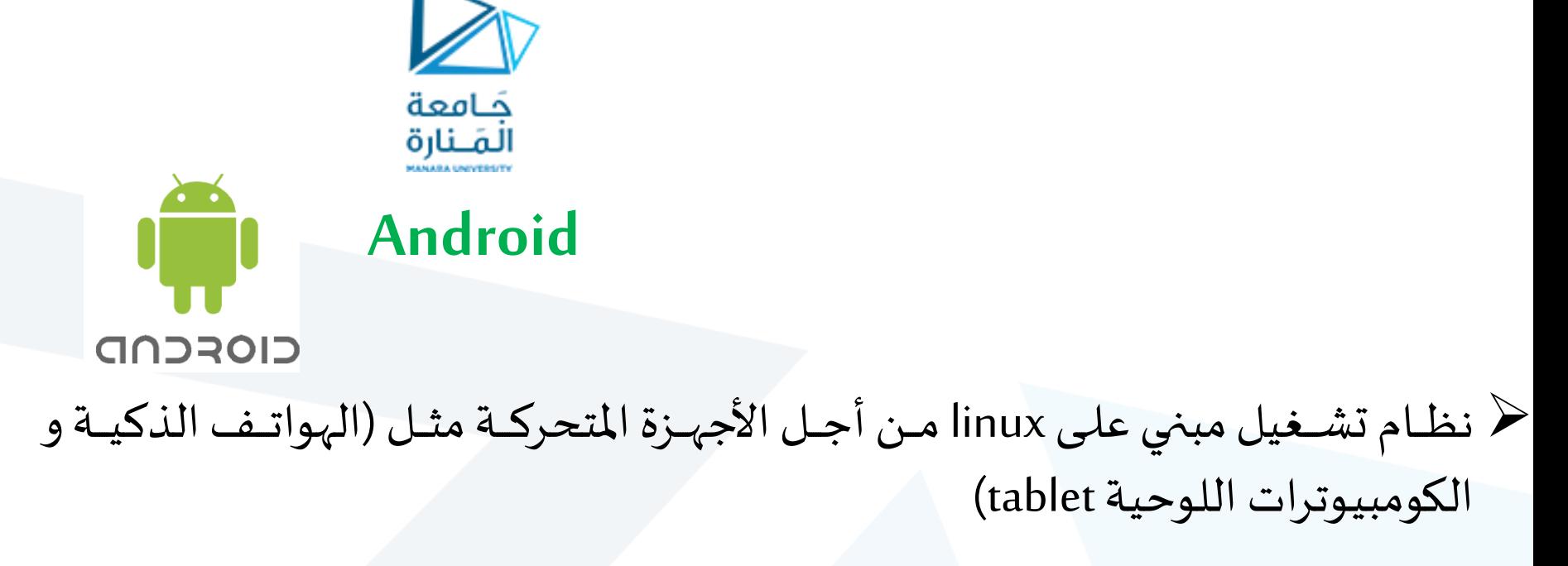

ح أول نسخة كانت عام (2008) Android 1.0

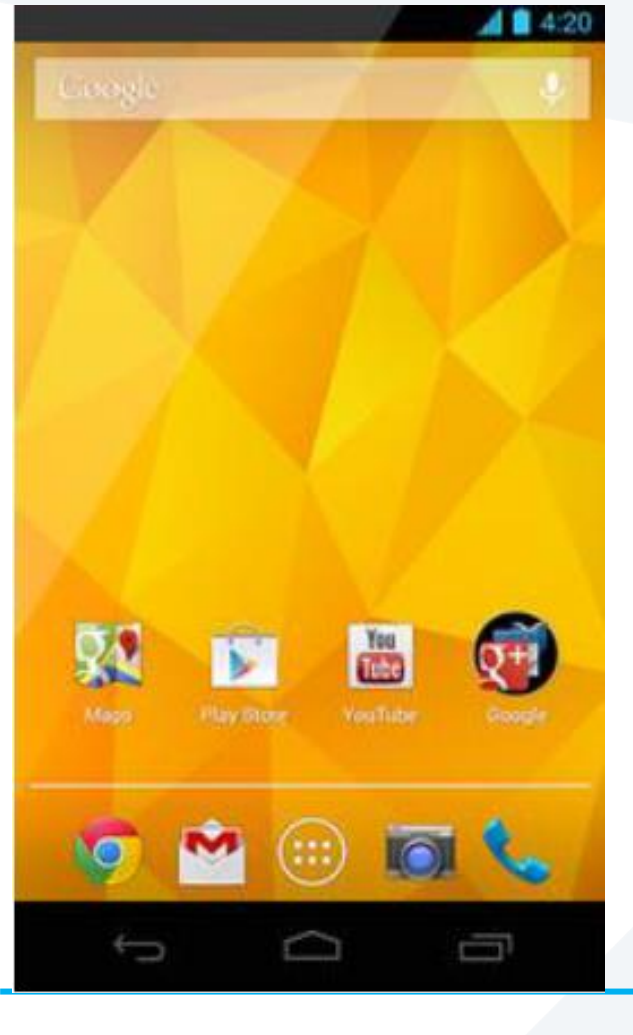

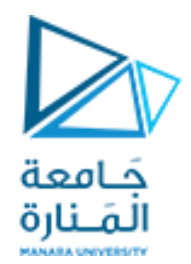

# Thank you